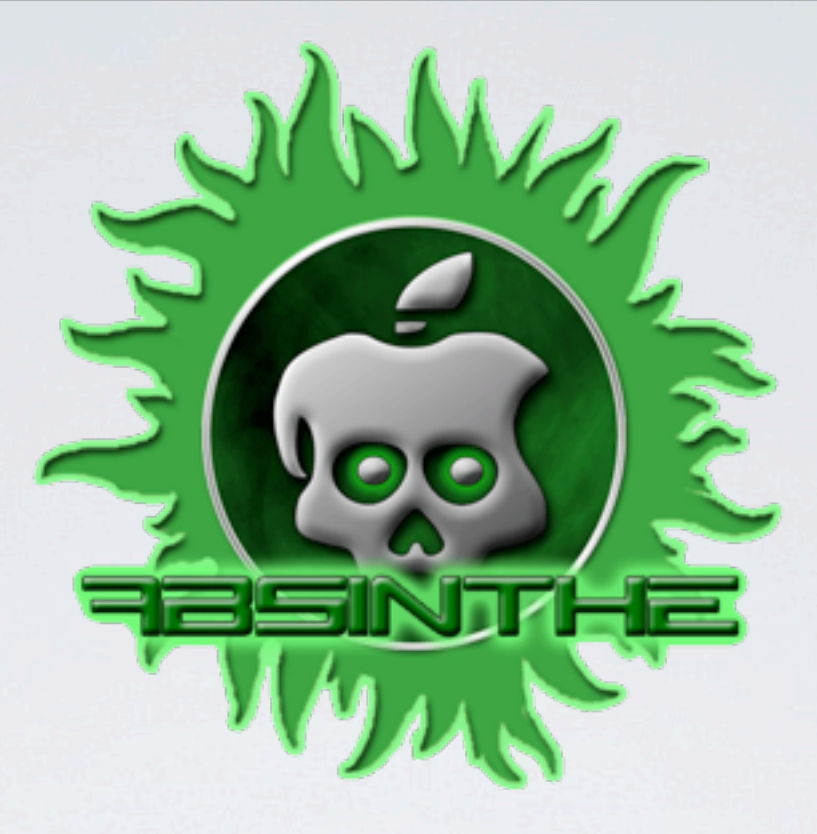

# JAILBREAK DREAM TEAM

#### Nikias Bassen, Cyril, Joshua Hill & David Wang

Hack in the Box - Amsterdam 2012

© 2012 Chronic-Dev, LLC

Wednesday, May 30, 2012

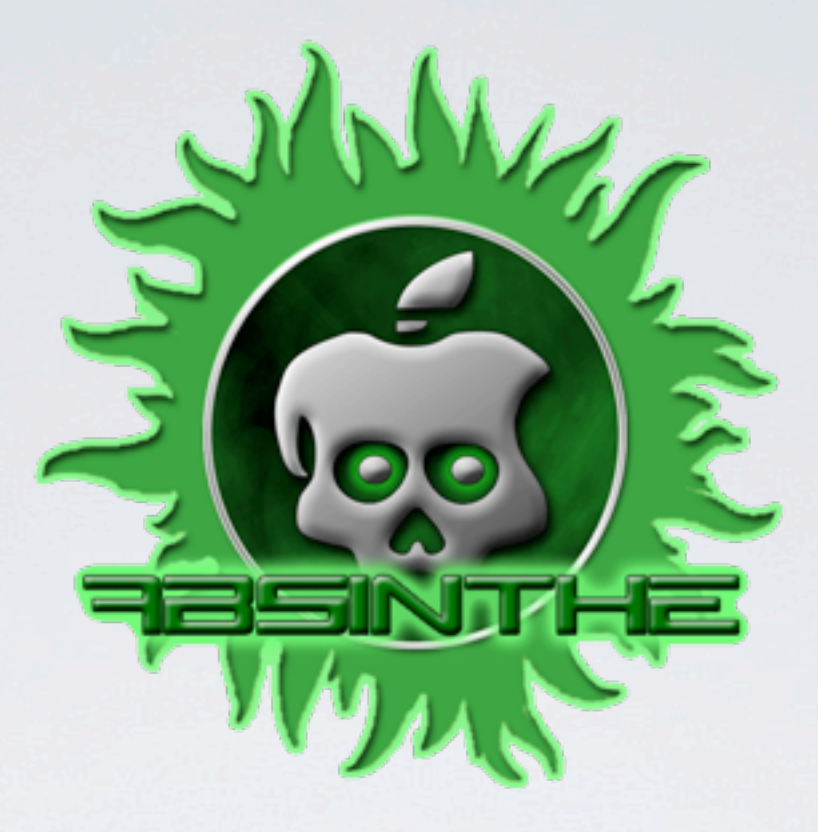

# JAILBREAK DREAM TEAM

#### Nikias Bassen, Cyril, Joshua Hill & David Wang

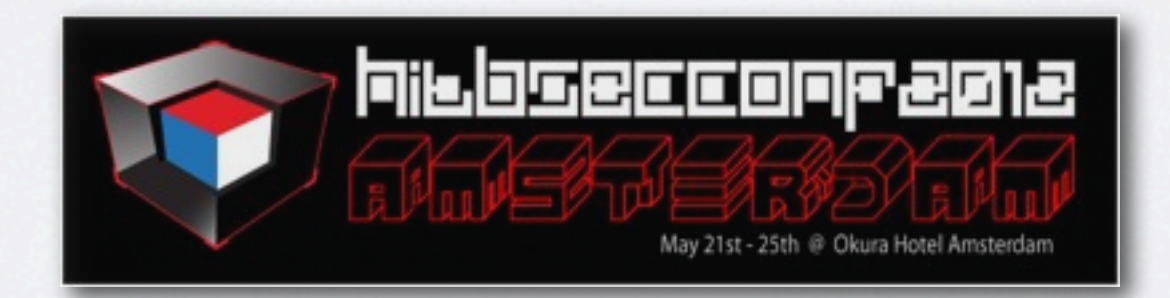

Hack in the Box - Amsterdam 2012

© 2012 Chronic-Dev, LLC

## PART II - A5 CORONA

What are the differences with the A4, and how we managed to jailbreak it

#### Part I summary

- Corona A4 relies on a tethered jailbreak to inject the untethering payload to the fs
- Userland ROP code is started at boot time with a format string bug in the IPSEC *racoon* service
- ASLR is disabled at bootup for *racoon* with a debugging property of the *launchd* configuration: *DisableASLR*

# Part I summary (2)

- The hfs kernel exploit is done as the *root* user and out of the *racoon* sandbox (and this is required)
- Sandbox is skipped by using a modifed version of the *racoon* binary with the *seatbelt profile* patched in the *entitlements* blob of the Mach-O

#### Now A5

- There is no tethered jailbreak on A5 because there is currently no public boot level exploits for it
- As a result, we can't decrypt the kernel (AES keys are disabled when iOS is booted)
- **This makes it harder to exploit the kernel** and do the actual jailbreak

# Now A5 (2)

- Hopefully, we have found a way to use *racoon* as an injection vector
- But that implies that we need to get out of the *racoon* sandbox to remount the root filesystem read / write (which is read only on iOS).

# INJECTING THE EXPLOITS

How we managed to get Corona running on A5

### The Problem

- Need a new injection vector to gain initial code execution
- Corona files need to be copied onto root filesystem to launch on boot
- Root filesystem is read-only

### More Problems

• Address Space Layout Randomization (ASLR) • Application Sandbox Profile

## What do we need?

- A way to inject commands into the current racoon config
- A way to bypass ASLR to generate our ROP payload

# The Exploit

- VPN Settings isn't validated by configd before being passed to racoon
- Allows us to inject commands into racoon's configuration file through VPN settings
- VPN settings can be modified through MobileBackup2

# Profile Injection

#### /private/var/prefrences/SystemConfiguration/prefrences.plist

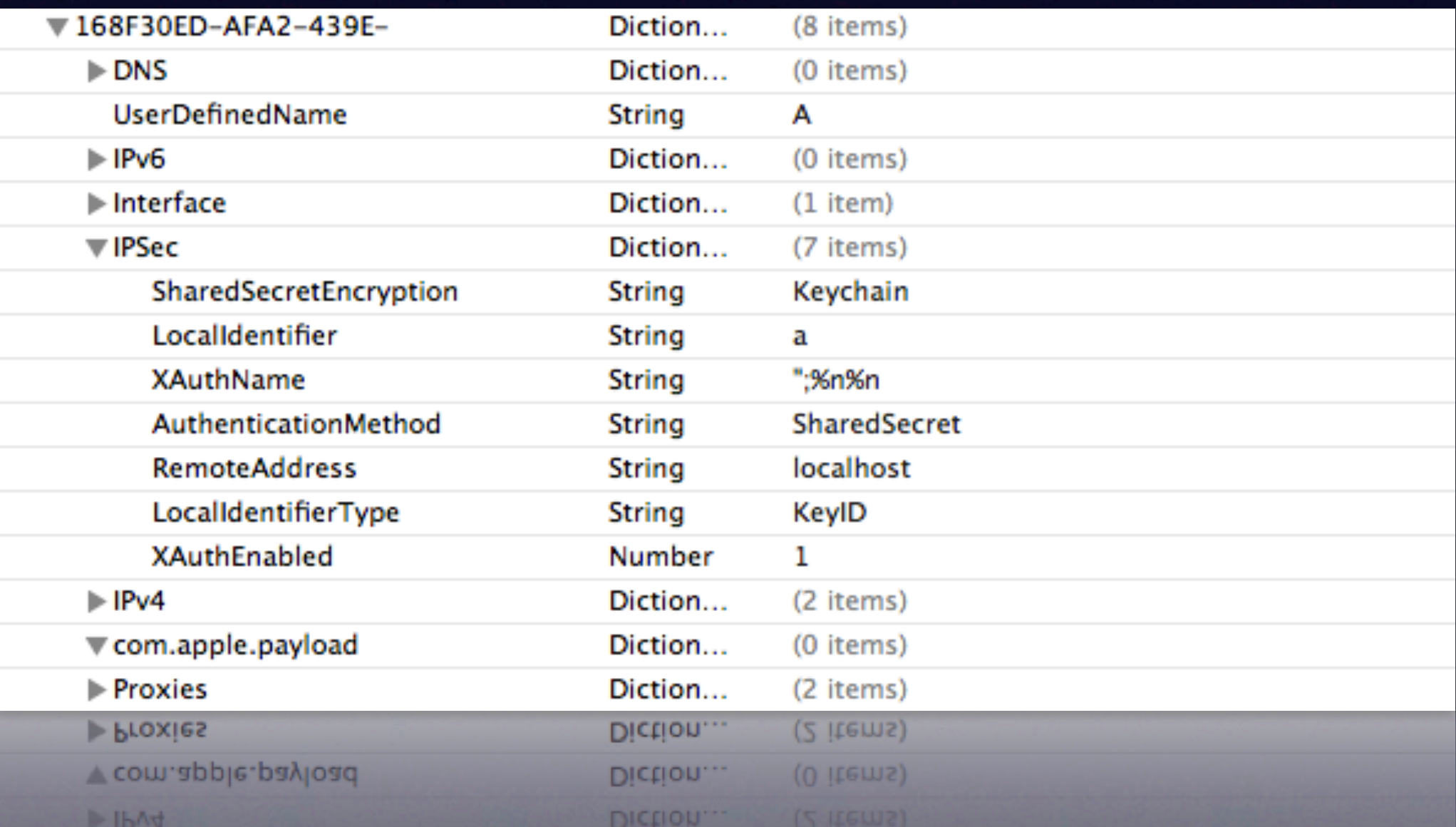

### Payload Inclusion

• Injection limited to 255 characters

• We inject "include" command to load the config from another directory

# Sandbox Bypass

- Sandbox profile allows racoon to read from com.apple.ipsec.plist in preferences directory
- MobileBackup2 allows restores to preferences **directories**

## Payload Injection

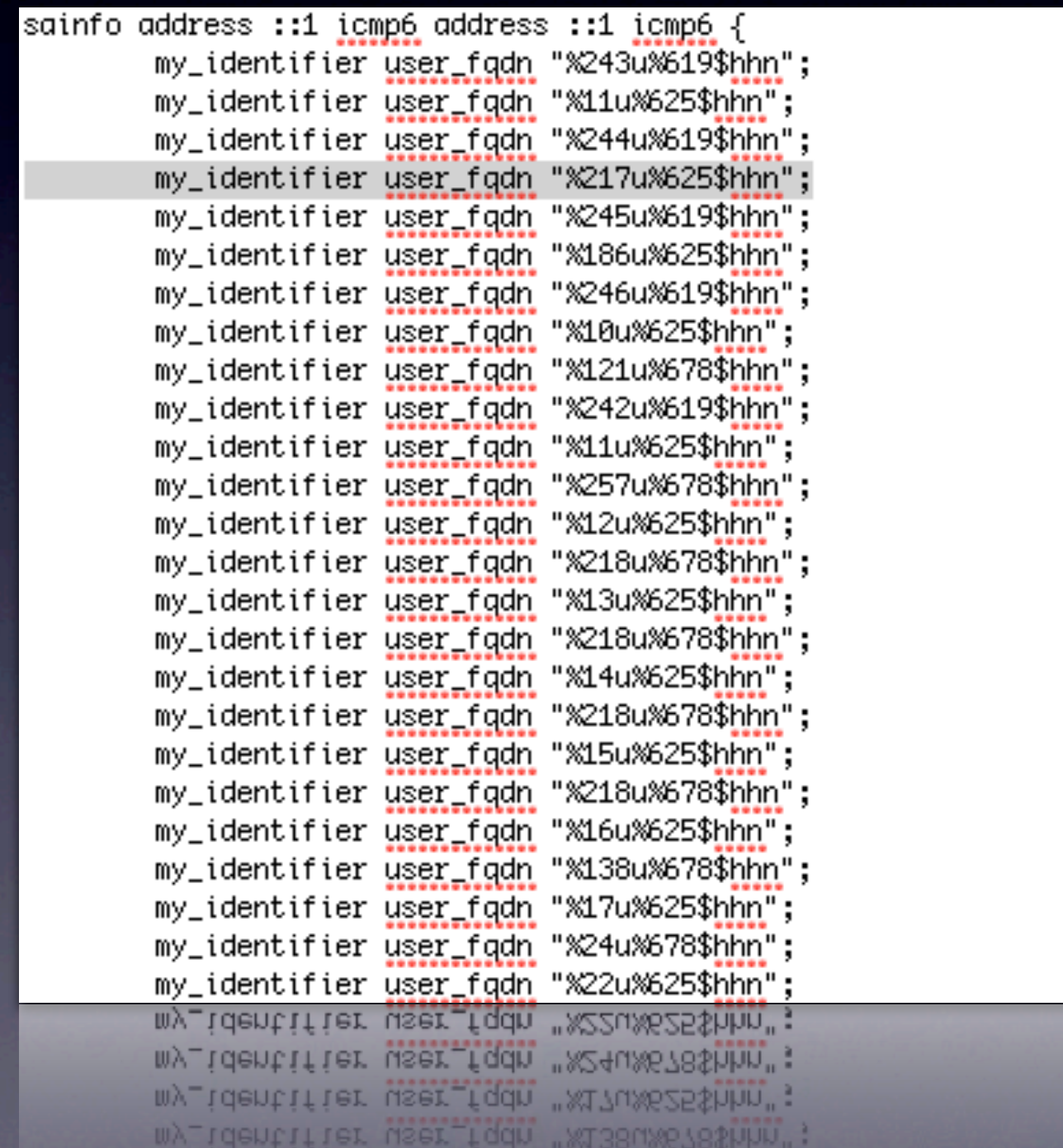

### Summary

- Command injection into racoon config through configd
- Racoon allows reading from preferences directory
- MobileBackup2 allows writing to preferences directory

# Triggering the VPN connection

- Dialing of IPSec-enabled VPN connection required to launch racoon
- User-friendly solution desired vs. navigation through preferences app

# Triggering the VPN connection

- VPN OnDemand feature!
	- Intended for Certificate-based auth
	- but also works with shared secret auth
- Opening a URL in Safari can trigger VPN
- Typing an address? No!
- Using a WebClip to make it a single tap!

# Triggering the VPN connection

• WebClip provisioned together with VPN

• Opens prepared site referencing trigger address

• racoon will start and execute the exploit

#### • ASLR

- Libraries slide'd randomly every boot
- Process main binary slide'd on launch
- *DisableASLR* launchd key not yet usable
- **Crash Report service** 
	- Stores files with detailed info of a crash like backtrace, CPU registers, base addresses, ...

- How to produce a suitable crash report?
- Crash a mobile device service!
- **MobileBackup NULL pointer exception** 
	- Accidentally found during MobileBackup2 service implementation for [libimobiledevice.org](http://libimobiledevice.org/) project

- But how to get the crash report?
- Just do what iTunes does!
- Two services:
	- CrashReportMover: moves reports to specific location
	- CrashReportCopy: AFC service allowing to copy the reports

• Parse crash report to get base addresses • Generate a payload for racoon format string vulnerability

# BREAKING OUT OF THE XNU SANDBOX

How Corona defeats Seatbelt to attack the kernel

### What is the sandbox?

• Code-named Seatbelt.

- Based off the TrustedBSD Mandatory Access Control (MAC) framework.
- MAC framework is how Seatbelt enforces the sandbox policies.

## MAC Framework

#### • How? By hooking into everything when CONFIG\_MACF is enabled at compile-time.

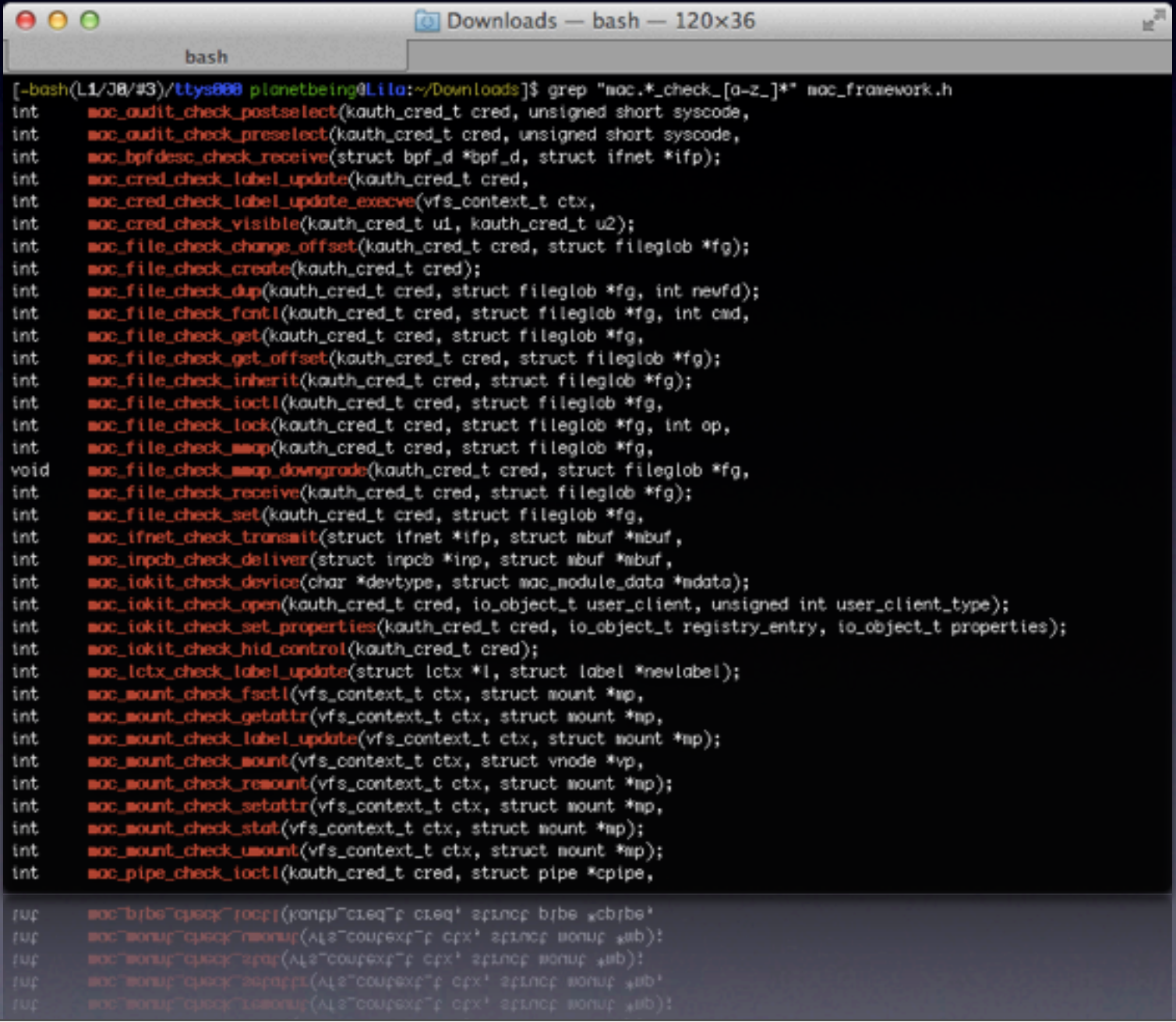

#### MAC Framework

- Make any relevant kernel interface call check before performing an action:
	- audit, bpfdesc, cred, file, ifnet, inpcb, iokit, lctx, mount, pipe, posixsem, proc, socket, system, sysvmsq, vnode
- Any action has to be authorized with all registered policies. Policy has a function for every hook.

#### Sandbox.kext

- A registered MAC policy.
- Processes can opt-in through sandbox API calls, entitlements, or be forced.
- Profiles managed by sandboxd, which the kernel communicates with.
- Profiles are like compiled TinyScheme programs

;; OriginatingProject: ipsec; (version 1) (deny default) (allow system-socket sysctl-read sysctl-write) (allow ipc-posix\* (ipc-posix-name "com.apple.securityd")) (allow ipc-posix-shm (ipc-posix-name "apple.shm.notification\_center") (ipc-posix-name "com.apple.AppleDatabaseChanged")) (allow file-read\* file-ioctl (subpath "/private/etc/master.passwd") (subpath "/private/var/run/racoon") (literal "/private/var/preferences/SystemConfiguration/com.apple.ipsec.plist") (subpath "/private/etc/racoon")) (allow file-read\* (subpath "/Library/Managed\ Preferences") (subpath "/Library/Preferences") (subpath "/private/var/root") (literal "/private/var/db/mds/messages/se\_SecurityMessages")) (allow file-write\* (literal "/private/var/run/racoon.sock") (literal "/private/var/run/racoon.pid")) (allow file\* (literal "/var/log/racoon.log") (literal "/private/var/log/racoon.log")) (allow iokit-open (iokit-user-client-class "RootDomainUserClient")) (allow network-outbound (subpath "/private/var/tmp/launchd")) (allow network\* (local udp "\*:500" "\*:4500")  $($ remote udp "\*:\*" $)$ (literal "/private/var/run/racoon.sock")) (allow file\* (literal "/Library/Keychains/System.keychain") (literal "/private/var/db/mds/system/mds0bject.db") (literal "/private/var/db/mds/system/mds.lock") (literal "/private/var/db/mds/system/mdsDirectory.db")) (allow mach-lookup (global-name "com.apple.SecurityServer") (global-name "com.apple.ocspd"))  $(0.0001 -$ name "com apple oc $z$ pdent" ( $(0.0016)$ 

(allow file-read-metadata (literal "/etc") (literal "/tmp")  $(literal "/var"))$ ;;; Allow access to standard special files. (allow file-read\* (literal "/private/var/db/timezone/localtime") (literal "/dev/random") (literal "/dev/urandom")) (allow file-read\* file-write-data (literal "/dev/null") (literal "/dev/zero")) (allow file-read\* file-write-data file-ioctl (literal "/dev/aes\_0") (literal "/dev/sha1\_0") (literal "/dev/dtracehelper")) (allow network-outbound (literal "/private/var/run/asl\_input") (literal "/private/var/run/syslog")) ;;; Allow IPC to standard system agents. (allow mach-lookup) (global-name "com.apple.securityd") (global-name "com.apple.bsd.dirhelper") (global-name "com.apple.system.DirectoryService.libinfo\_v1") (global-name "com.apple.system.DirectoryService.membership\_v1") (global-name "com.apple.system.logger") (global-name "com.apple.system.notification\_center")) (global-name "com.apple.system.notification\_center")) (global-name "com.apple.system.logger") (global-name "com.apple.system.DirectoryService.membership\_v1")

;;; Allow read access to standard system paths.

(require-all (file-mode #o0004)

(require-any (subpath "/System")

(subpath "/usr/lib")

(subpath "/usr/sbin")

(subpath "/usr/share"))))

(allow file-read\*

(global-name "com.apple.SecurityServer")

#### Racoon's Sandbox

- Why do we care? We're root!
- Then, how did we manage it for the untether?

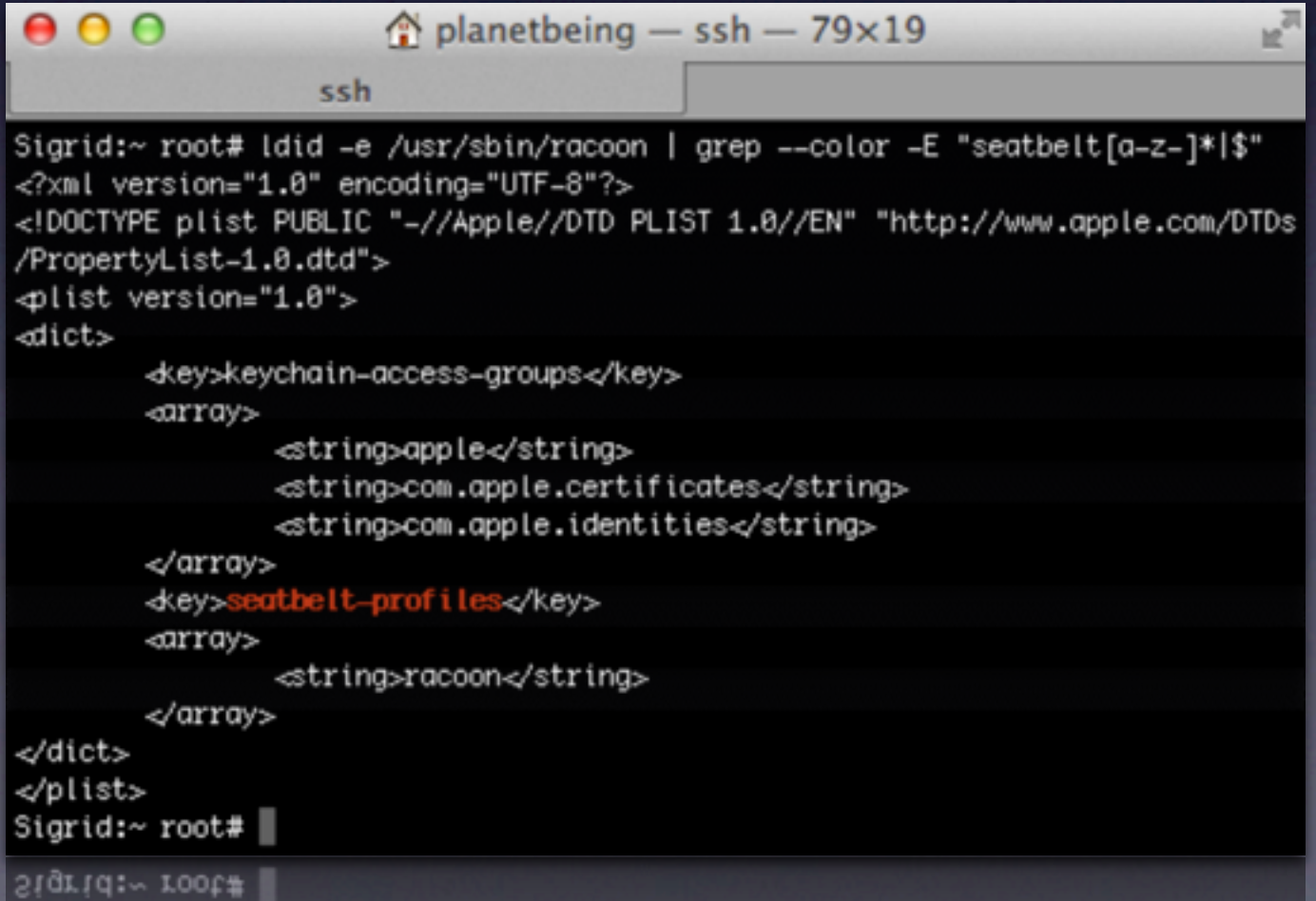

#### Racoon's Sandbox

- Why do we care? We're root!
- Then, how did we manage it for the untether?

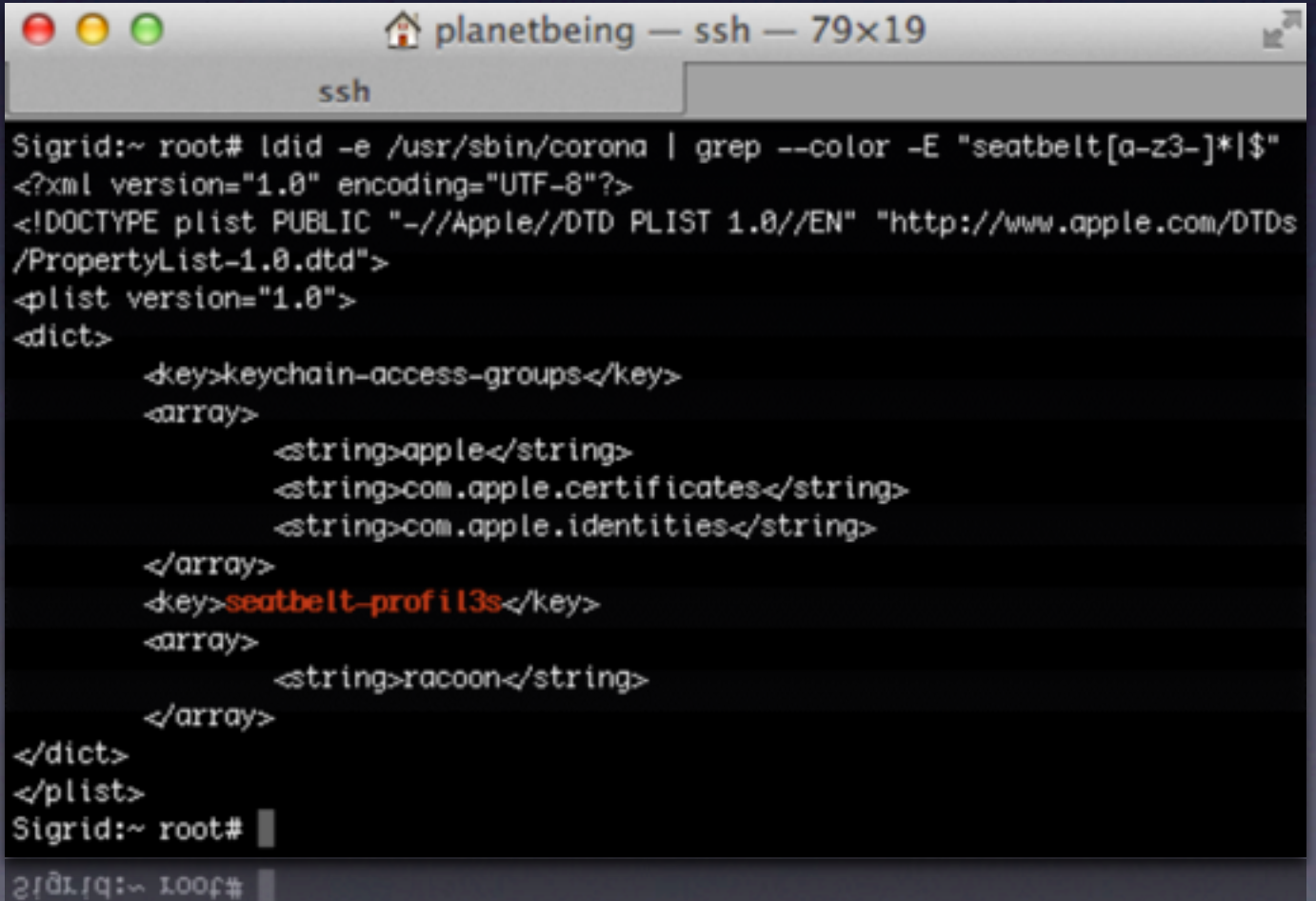

#### Done?

• Need a way to get a patched copy of racoon onto the device.

• Need a way to convince the iPhone to run that copy with our exploit config.

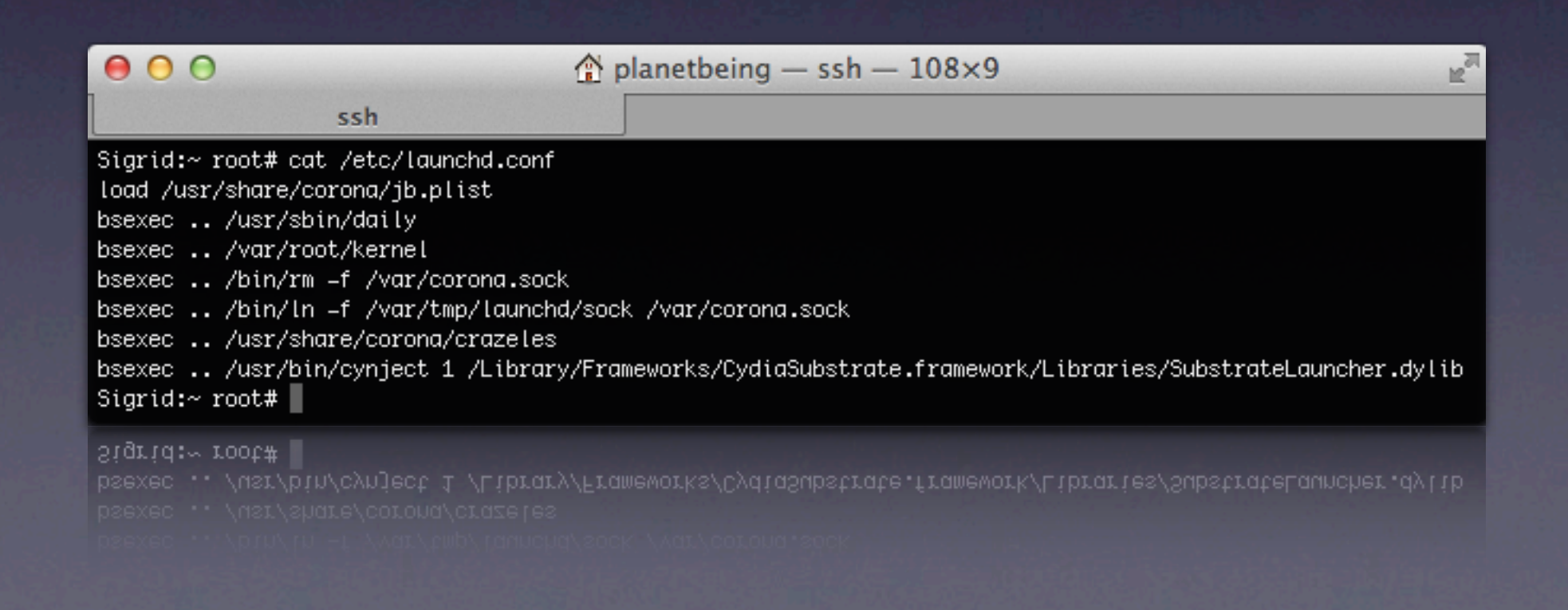

#### Done?

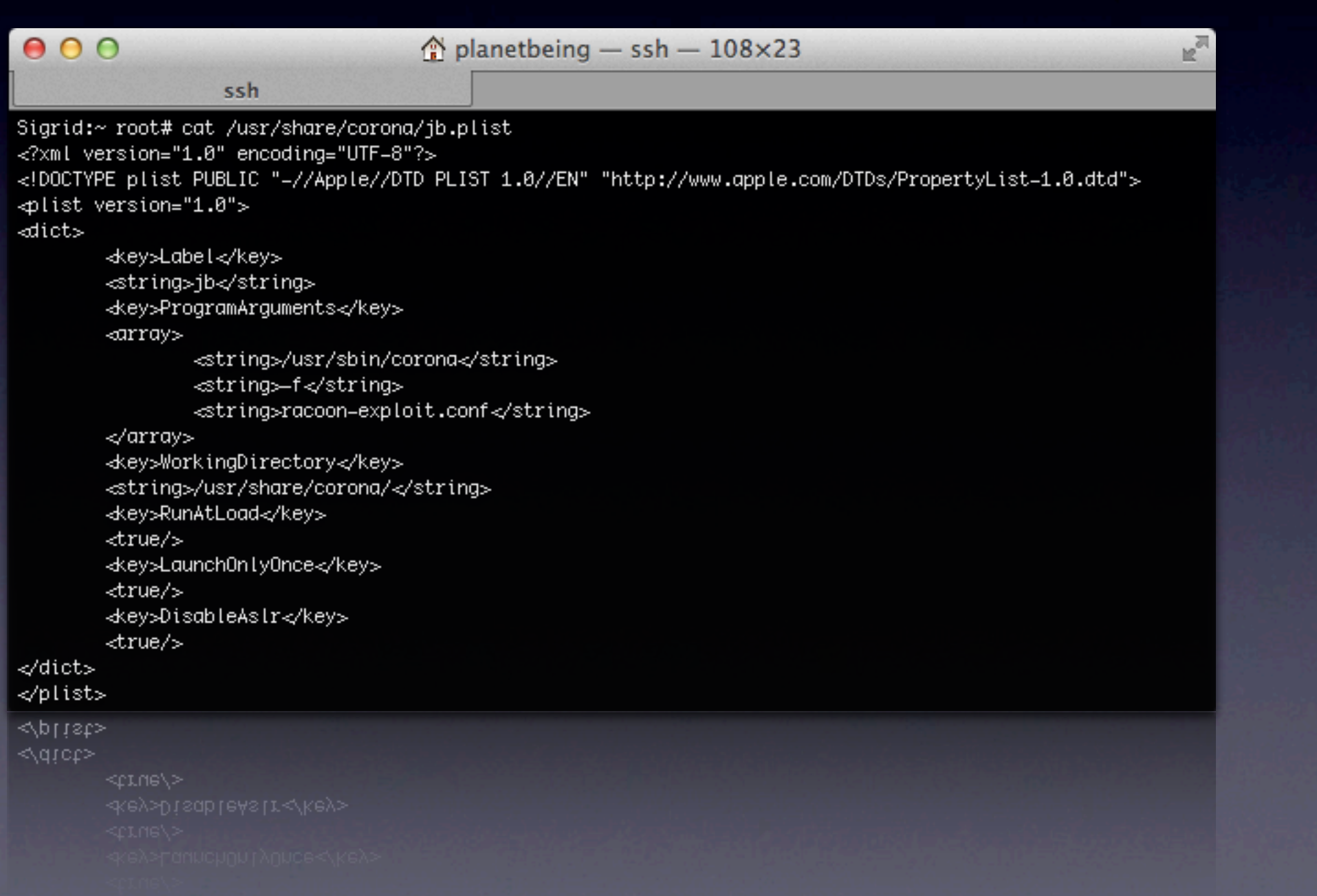

### What can we do?

- We can convince the default version of racoon to run with an exploit config that we restore using MobileBackup.
- We only need to get out of the sandbox while executing as racoon.

## The ptrace hole

- Debugging normally requires task for pid and ptrace; ptrace is actually unrestricted.
- What can we do with ptrace? Possibly control an unsandboxed process!

```
if (uap->req == PT ATTACH) {
        int
                        err;
        if ( kauth authorize process (proc ucred (p), KAUTH PROCESS CANTRACE,
                                                                  t, (uintptr t)&err, 0, 0) == 0) {
                /* it's OK to attach */
                proc lock(t);SET(t->p lflag, P LTRACED);
                if (tr sigexc)
                        SET(t->p lflag, P LSIGEXC);
                t->p oppid = t->p ppid;
                /* Check whether child and parent are allowed to run modified
                 * code (they'll have to) */
                proc unlock(t);
                cs allow invalid(t);
                cs allow invalid(p);
                if (t->p pptr l = p)proc_reparentlocked(t, p, 1, 0);
                proc lock(t);if (get task userstop(task) > 0) {
                        stopped = 1;t - p xstat = 0;
                proc unlock(t);
                psignal(t, SIGSTOP);
                /*
                 * If the process was stopped, wake up and run through
                 * issignal() again to properly connect to the tracing
                 * process.
                 \star/if (stopped)
                        task resume(task);
                error = 0;goto out;
        1
        else {
                /* not allowed to attach, proper error code returned by kauth authorize process */
                if (ISSET(t->p lflag, P LNOATTACH)) {
                        psignal(p, SIGSEGV);
                1
                        psignal(p, SIGSEGV);
                if (ISSET(t->p_lflag, P_LNOATTACH)) {
                /* not allowed to attach, proper error code returned by kauth_authorize_process */
```

```
static int
kauth_authorize_process_callback(kauth_cred_t_credential, __unused_void_*idata, kauth_action_t_action,
    uintptr t arg0, uintptr t arg1, unused uintptr t arg2, unused uintptr t arg3)
К
        switch(action) {
        case KAUTH PROCESS CANSIGNAL:
                panic("KAUTH_PROCESS_CANSIGNAL_not_implemented");
                /* XXX credential wrong here */
                /* arg0 - process to signal* argl - signal to send the process
                 \star /
                if (cansignal(current proc(), credential, (struct proc *)arg0, (int)arg1, 0))
                        return(KAUTH RESULT ALLOW);
                break;
        CASE KAUTH PROCESS CANTRACE:
                /* current proc() - process that will do the tracing
                 * arg0 - process to be traced
                 * argl - pointer to int - reason (errno) for denial
                 \star/if (cantrace(current_proc(), credential, (proc_t)arg0, (int *)arg1))
                        return (KAUTH RESULT ALLOW);
                break;
        /* no explicit result, so defer to others in the chain */
        return(KAUTH RESULT DEFER);
ŀ
Þ
        return(KAUTH_RESULT_DEFER);
        /* no explicit result, so defer to others in the chain */
```

```
int
cantrace (proc t cur procp, kauth cred t creds, proc t traced procp, int *errp)
        int
                        my err;
        /*
         * You can't trace a process if:
                (1) it's the process that's doing the tracing,
         \star\star/if (traced procp->p pid == cur procp->p pid) {
                *errp = EINVAL;
                return (0);J.
        /*
         \star(2) it's already being traced, or
         \star/if (ISSET(traced_procp->p_lflag, P_LTRACED)) {
                *errp = EBUSY;
                return (0);J.
        /*
         \star(3) it's not owned by you, or is set-id on exec
         \star(unless you're root).
         \star/if ((creds->cr ruid != proc ucred(traced procp)->cr ruid ||ISSET(traced_procp->p_flag, P_SUGID)) &&
                (my_error = suser(creds, \&cur_prob->p.acflag)) != 0)*errp = my err;
                return (0);}
        if ((cur_procp->p_lflag & P_LTRACED) && isinferior(cur_procp, traced_procp)) {
                *errp = EPERM;
                return (0);J.
        if (ISSET(traced_procp->p_lflag, P_LNOATTACH)) {
                *errp = EBUSY;
                return (0);J.
        return(1);return(1);
```
ŀ  $\overline{\mathbf{r}}$ 

 $\mathcal{F}$ 

 $return (0);$ 

 $\overline{1}$ 

# The ptrace hole

- gdb on OS X is heavily dependent on Mach calls, not ptrace like BSD. So ptrace is unguarded, but very few things actually work.
- What can we do?

```
case PT CONTINUE:
                                         /* continue the child */
                proc unlock(t);
                th act = (thread t)get firstthread(task);if (th act == THREAD NULL) {
                         error = EINVAL;goto out;
                У.
                if (uap->addr != (user addr t)1) {
#if defined(ppc)
#define ALIGNED(addr, size)
                                 ((unsigned)(addr) & ((size)-1)) == 0)if (!ALIGNED((int)uap->addr, sizeof(int)))
                                 return (ERESTART);
#undef ALIGNED
#endif
                        thread setentrypoint(th act, uap->addr);
                ŀ
                if ((unsigned)uap->data =& NSIG) {
                         error = EINVAL;goto out;
                1
                if (uap->data != 0) {
                         psignal(t, uap->data);
                J.
                if (uap->req == PT STEP) {
                         /*
                          * set trace bit
                          \star/if (thread setsinglestep(th_act, 1) != KERN_SUCCESS) {
                                 error = ENOTSUP;goto out;
                         ŀ
                \} else {
                         /*
                          * clear trace bit if on
                          \star/if (thread setsinglestep(th act, 0) != KERN SUCCESS) {
                                 error = ENOTSUP;goto out;
                         1
                ŀ
                                 doro onr!
```
#### Limitations?

- We can only control the "first" thread.
- We can only control PC
- We can't switch between ARM and THUMB.

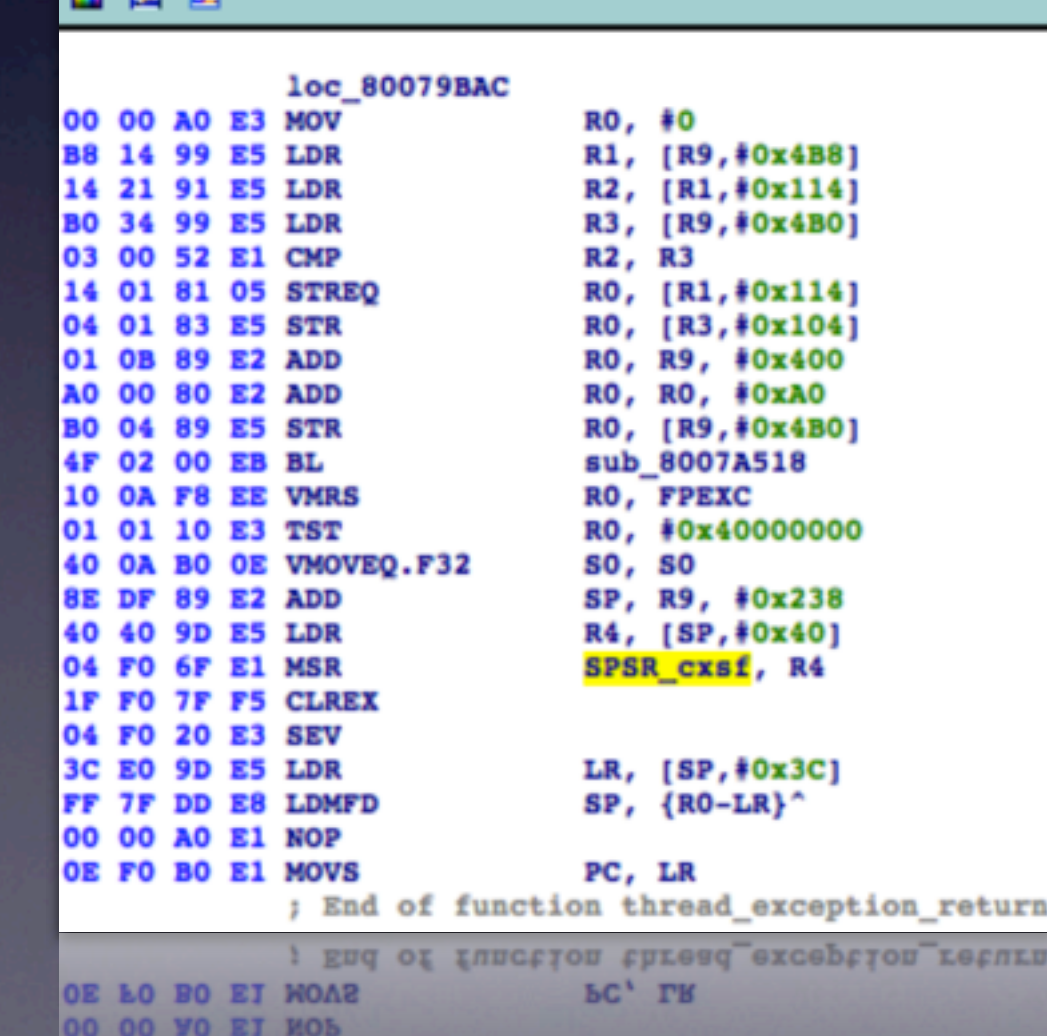

TED

# How to use this for evil

- Racoon is root, so we can manipulate any other process, including non-sandboxed ones!
- We can control PC, so maybe we can use ROP.
	- For ROP to work, we need to control stack at the point we change PC.

# notifyd

- Almost all processes can talk to notifyd to use Apple's notification system notify(3).
- Also have access to shm; we can then load an arbitrarily large stack and pivot to it.
- Can get stuff onto its stack via Mach IPC.
- Can also make it block deterministically with our stuff on the stack.

;; OriginatingProject: ipsec; (version 1) (deny default) (allow system-socket sysctl-read sysctl-write)

(allow ipc-posix\* (ipc-posix-name "com.apple.securityd")) (allow ipc-posix-shm (ipc-posix-name "apple.shm.notification\_center") (ipc-posix-name "com.apple.AppleDatabaseChanged"))

(allow file-read\* file-ioctl (subpath "/private/etc/master.passwd") (subpath "/private/var/run/racoon") (literal "/private/var/preferences/SystemConfiguration/com.apple.ipsec.plist") (subpath "/private/etc/racoon"))

(allow file-read\* (subpath "/Library/Managed\ Preferences") (subpath "/Library/Preferences") (subpath "/private/var/root") (literal "/private/var/db/mds/messages/se\_SecurityMessages"))

```
(allow file-write*
    (literal "/private/var/run/racoon.sock")
    (literal "/private/var/run/racoon.pid"))
```

```
(allow file*
```
(literal "/var/log/racoon.log") (literal "/private/var/log/racoon.log"))

(allow iokit-open (iokit-user-client-class "RootDomainUserClient"))

(allow network-outbound (subpath "/private/var/tmp/launchd")) (allow network\* (local udp "\*:500" "\*:4500")  $($ remote udp "\*:\*") (literal "/private/var/run/racoon.sock"))

#### (allow file\*

(literal "/Library/Keychains/System.keychain") (literal "/private/var/db/mds/system/mds0bject.db") (literal "/private/var/db/mds/system/mds.lock") (literal "/private/var/db/mds/system/mdsDirectory.db"))

(allow mach-lookup

(global-name "com.apple.SecurityServer") (global-name "com.apple.ocspd"))

```
(0.0001 -name "com apple oczpdent" ((0.0016)(global-name "com.apple.SecurityServer")
```
;;; Allow read access to standard system paths.

(allow file-read\* (require-all (file-mode #o0004) (require-any (subpath "/System") (subpath "/usr/lib") (subpath "/usr/sbin") (subpath "/usr/share"))))

(allow file-read-metadata (literal "/etc") (literal "/tmp")  $(literal "/var"))$ 

;;; Allow access to standard special files.

(allow file-read\* (literal "/private/var/db/timezone/localtime") (literal "/dev/random") (literal "/dev/urandom"))

(allow file-read\* file-write-data (literal "/dev/null") (literal "/dev/zero"))

(allow file-read\* file-write-data file-ioctl (literal "/dev/aes\_0") (literal "/dev/sha1\_0") (literal "/dev/dtracehelper"))

(allow network-outbound (literal "/private/var/run/asl\_input") (literal "/private/var/run/syslog"))

;;; Allow IPC to standard system agents.

(allow mach-lookup) (global-name "com.apple.securityd") (global-name "com.apple.bsd.dirhelper") (global-name "com.apple.system.DirectoryService.libinfo\_v1") (global-name "com.apple.system.DirectoryService.membership\_v1") (global-name "com.apple.system.logger") (global-name "com.apple.system.notification\_center"))

(global-name "com.apple.system.notification\_center")) (global-name "com.apple.system.logger") "Ev. qlobal-name"com.apple.system.DirectoryService.membership\_v1"

```
char rbuf[sizeof(notify request msg) + MAX TRAILER SIZE];
char sbuf[sizeof(notify reply msg) + MAX TRAILER SIZE];
```
#### forever

И

```
member(rbuf, 0, sizeof(rbuf));memset(sbuf, 0, sizeof(sbuf));
        request = (notify request msg *)rbuf;
        reply = (notify reply msg *)sbuf;request ->head.msgh local port = global.server port;
        request ->head.msqh size = qlobal.request size;
        rbits = MACH RCV MSG | (blocking ? 0 : MACH RCV TIMEOUT) | MACH RCV TRAILER ELEMENTS (MACH RCV TRAILER AUDIT)
                                                                                                                          M<sub>2</sub>_{\text{sbits}} = MACH SEND MSG;
        status = mach msg(&(request->head), rbits, 0, global.request size, global.server port, 0, MACH PORT NULL);
        if (status != KERN SUCCESS) return;
ET OS EMBEDDED
        /* Synchronize with work q since on embedded main() calls this
         * from the global concurrent queue. */
        dispatch sync(global.work q, ^{
                status = notify ipc server(\&(request->head), \&(reply->head));
        \mathcal{V}status = notify ipc server(\&(request->head), \&(reply->head));
        if (Istatus && (request->head.msgh bits & MACH MSGH BITS COMPLEX))
        Æ.
                /* destroy the request - but not the reply port */request->head.msgh_remote_port = MACH_PORT_NULL;
                mach msg destroy(&(request->head));
        if (reply->head.msgh remote port)
                status = mach msg(&(reply->head), sbits, reply->head.msgh size, 0, MACH PORT NULL, 0, MACH PORT NULL);
                if (status == MACH SEND INVALID DEST \vert status == MACH SEND TIMED OUT)
                 Т
                         /* deallocate reply port rights not consumed by failed mach msg() send */
                         mach msg destroy(&(reply->head));
                ŀ
        ŀ
```
# Exploit

- Generated by a ROP generation program that writes a stack in the form of format strings.
- Has functions which are macros for common ROP expressions: call function with n args, load register from memory, store register to memory, etc.

# Exploit

- Create non-sandboxed version of racoon and put it in a place we can write/chmod.
- Find notifyd PID.
- Put notifyd's main thread on the IPC thread.
- Block notifyd with our exploit IPC message.
- Write rest of ROP stack to shm.
- Launch the exploit.

# A closer look at the notifyd ROP stack

• The painful search for ARM gadgets. • Wait a minute, isn't notifyd in THUMB? • First gadget needed: Jump to a THUMB location we can pick.

# GADGET HOLY

- For replies, even if the request is invalid, msgh id is request.msgh  $id + 100$
- We happen to find a gadget that sets PC to precisely where reply's msgh\_id is (sbuf.msgh\_id) thanks to Jay Freeman.
	- POP can do an ARM/THUMB switch

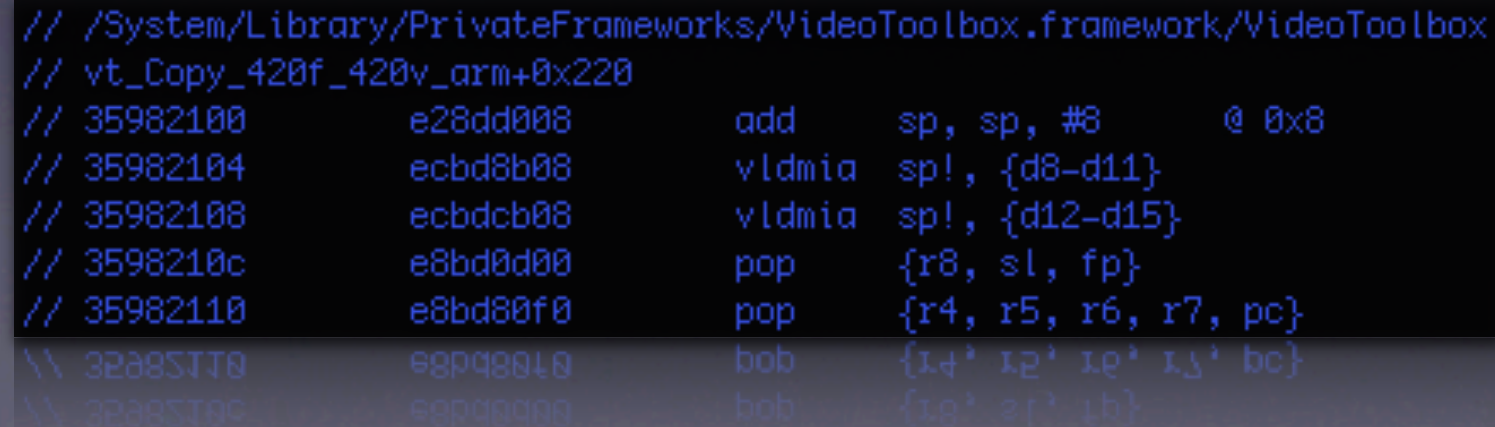

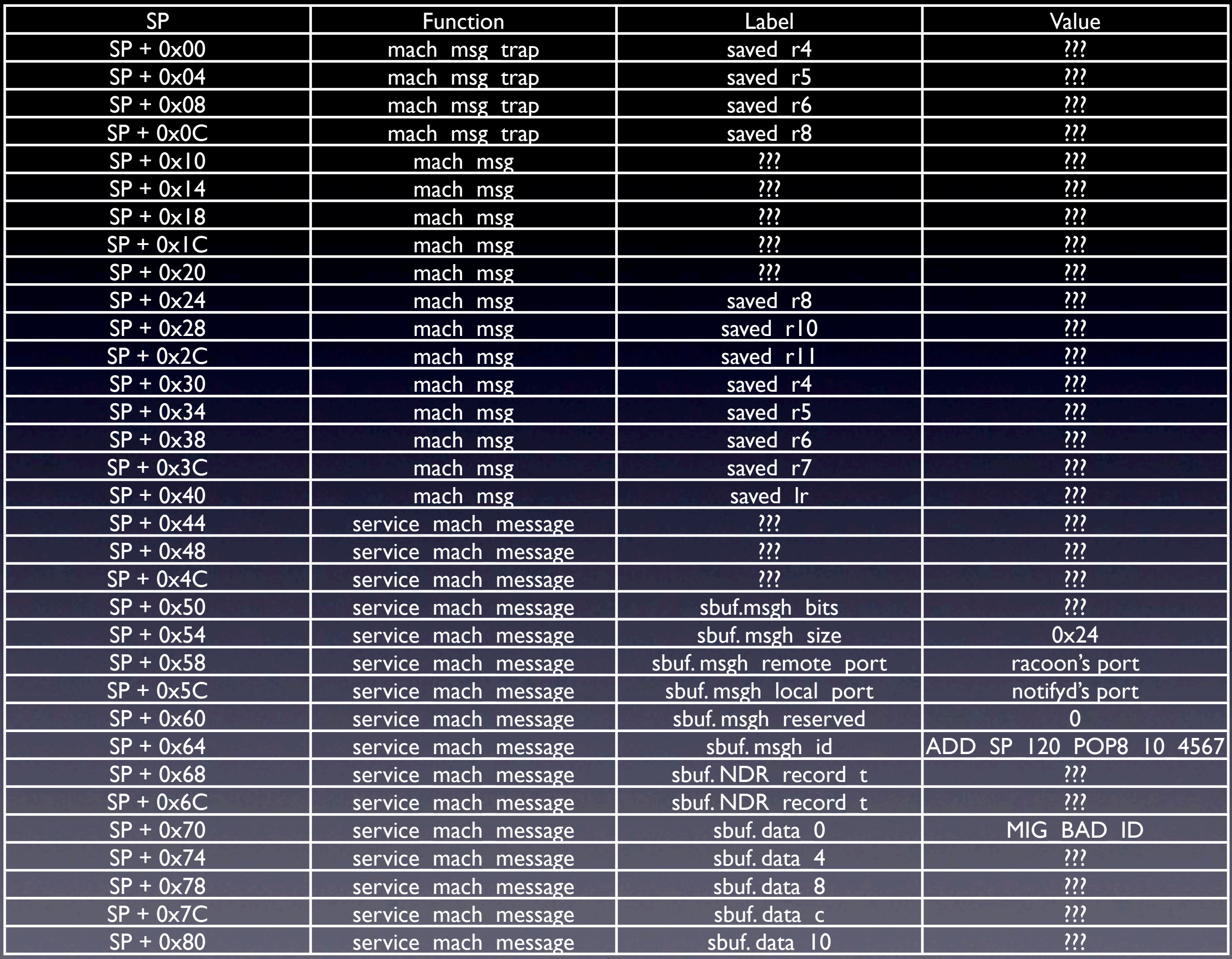

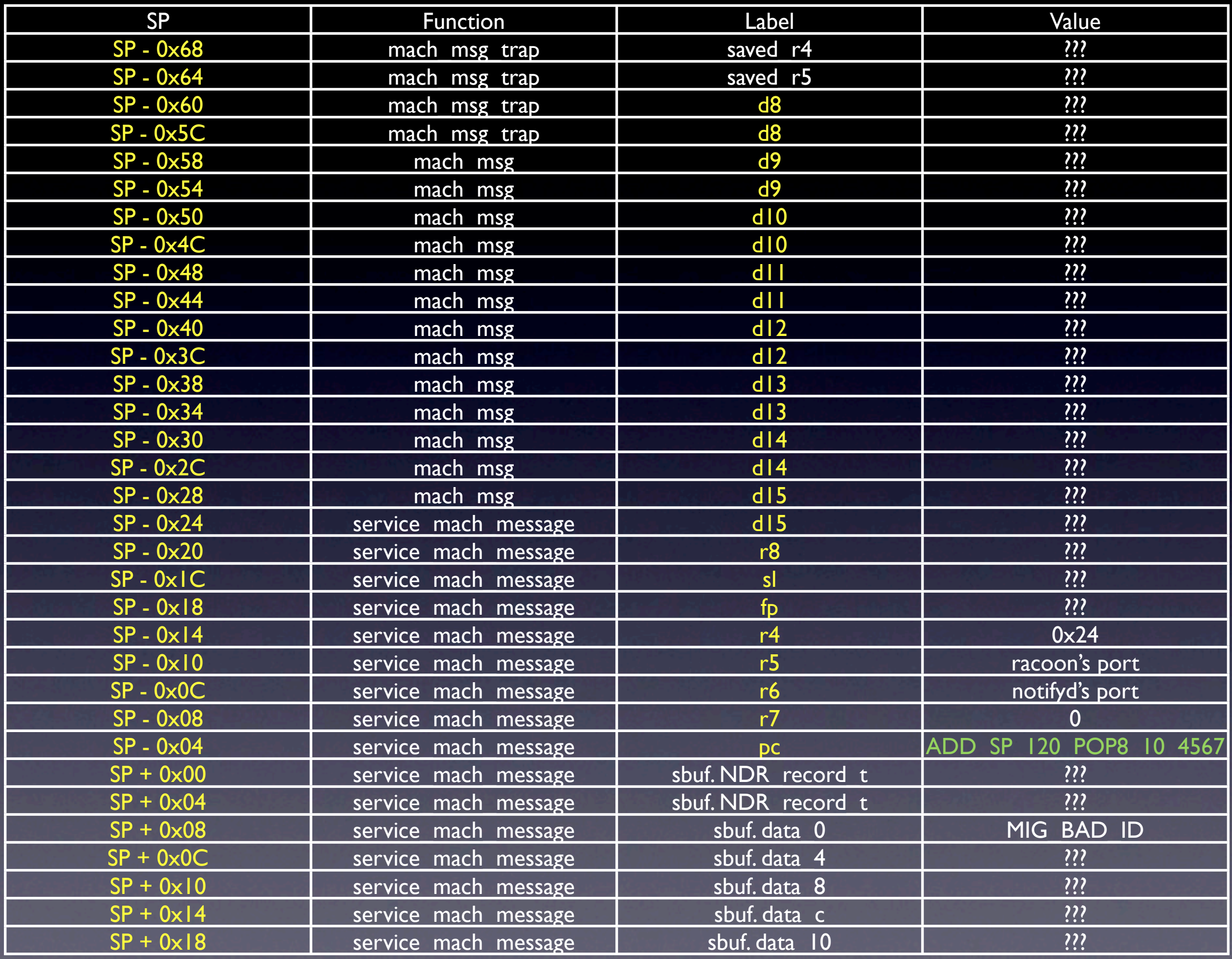

#### GADGET\_ADD\_SP\_120\_POP8\_10\_4567

- The next gadget needs to jump across a significant portion of the stack from sbuf to rbuf, to get to more data we directly control
- From libicucore.A.dylib / uloc\_toLanguageTag+0x24B2

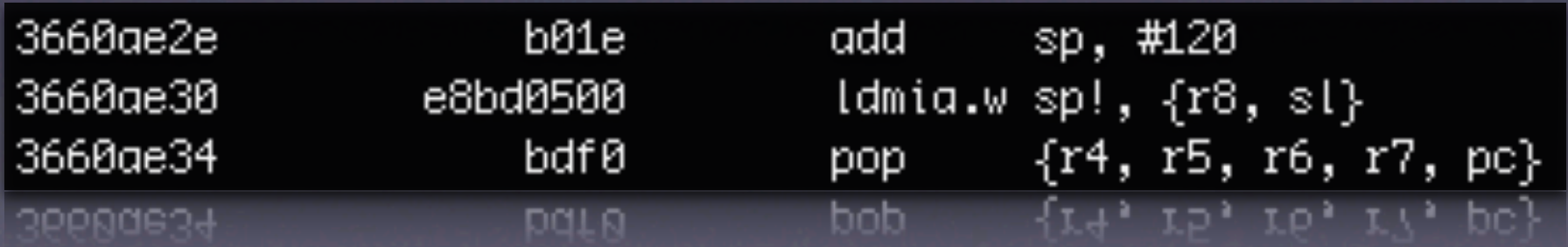

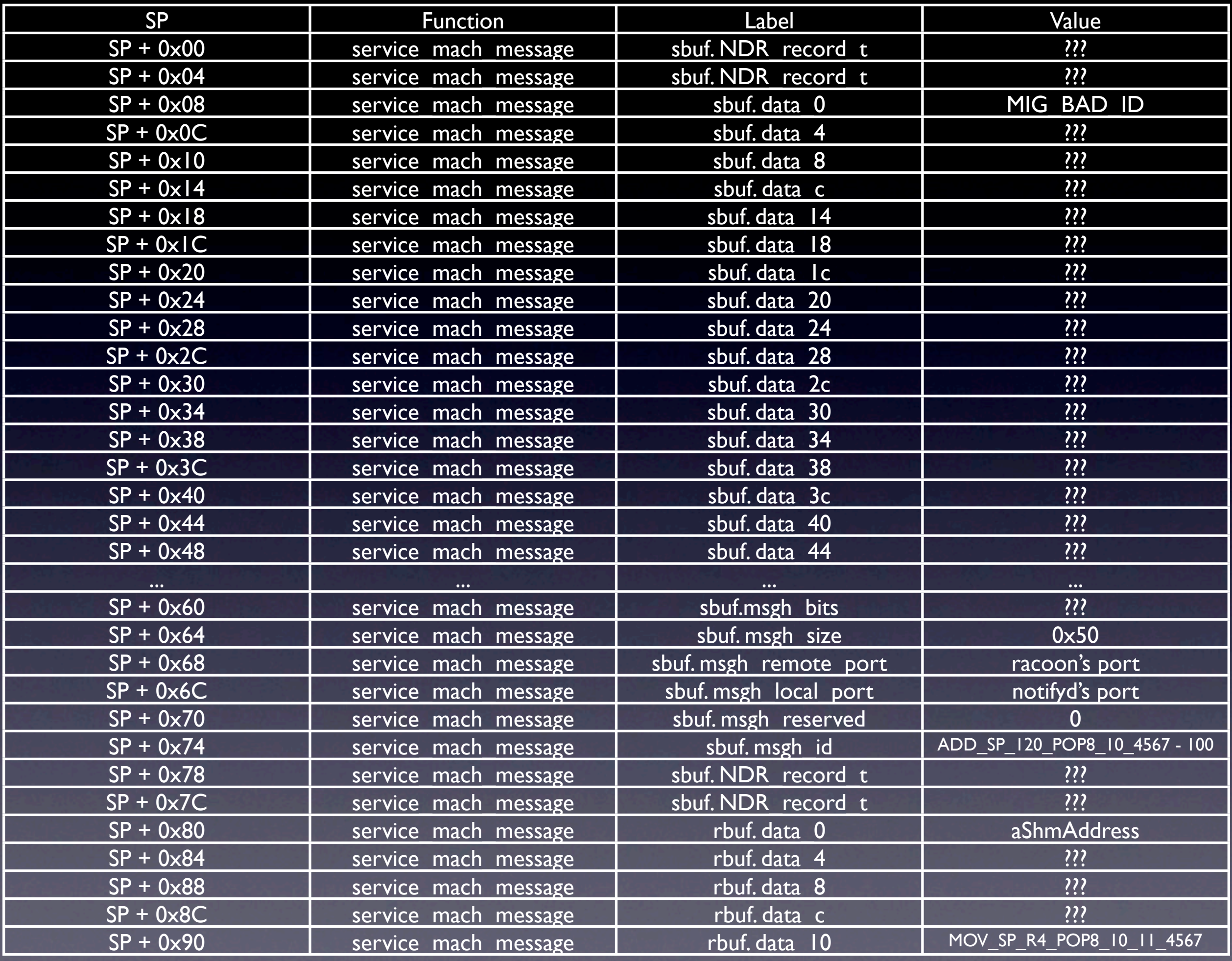

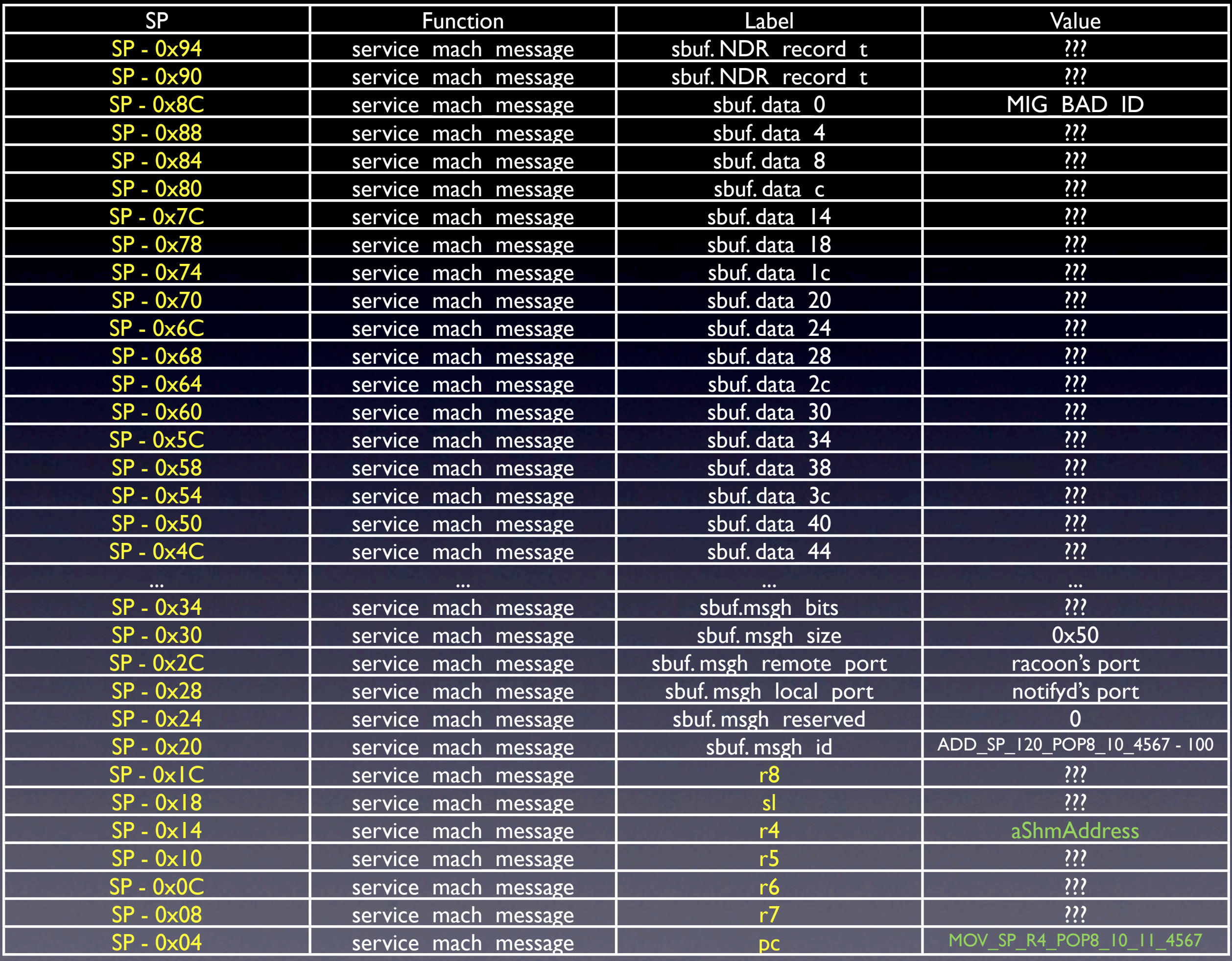

#### GADGET MOV SP\_R4\_POP8\_10\_11\_4567

- The next gadget pivots the stack to the notification center shared memory and continues execution from there.
- From libsystem c.dylib / pthread mutex lock+0x1B6

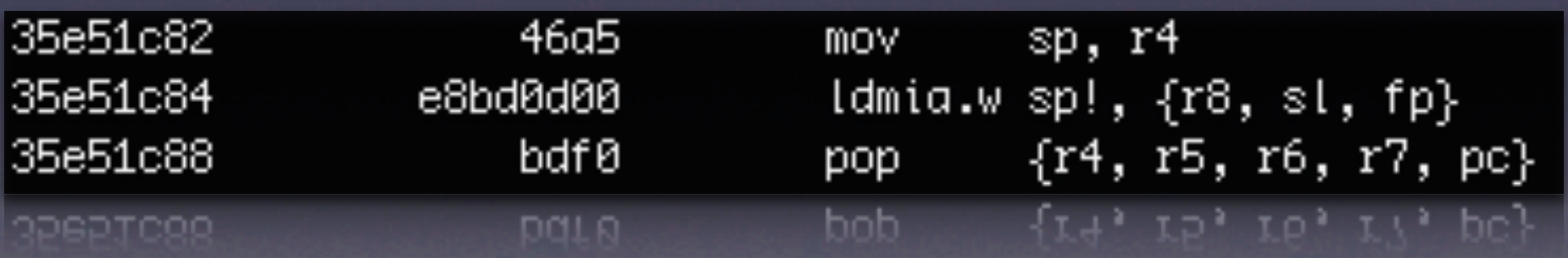

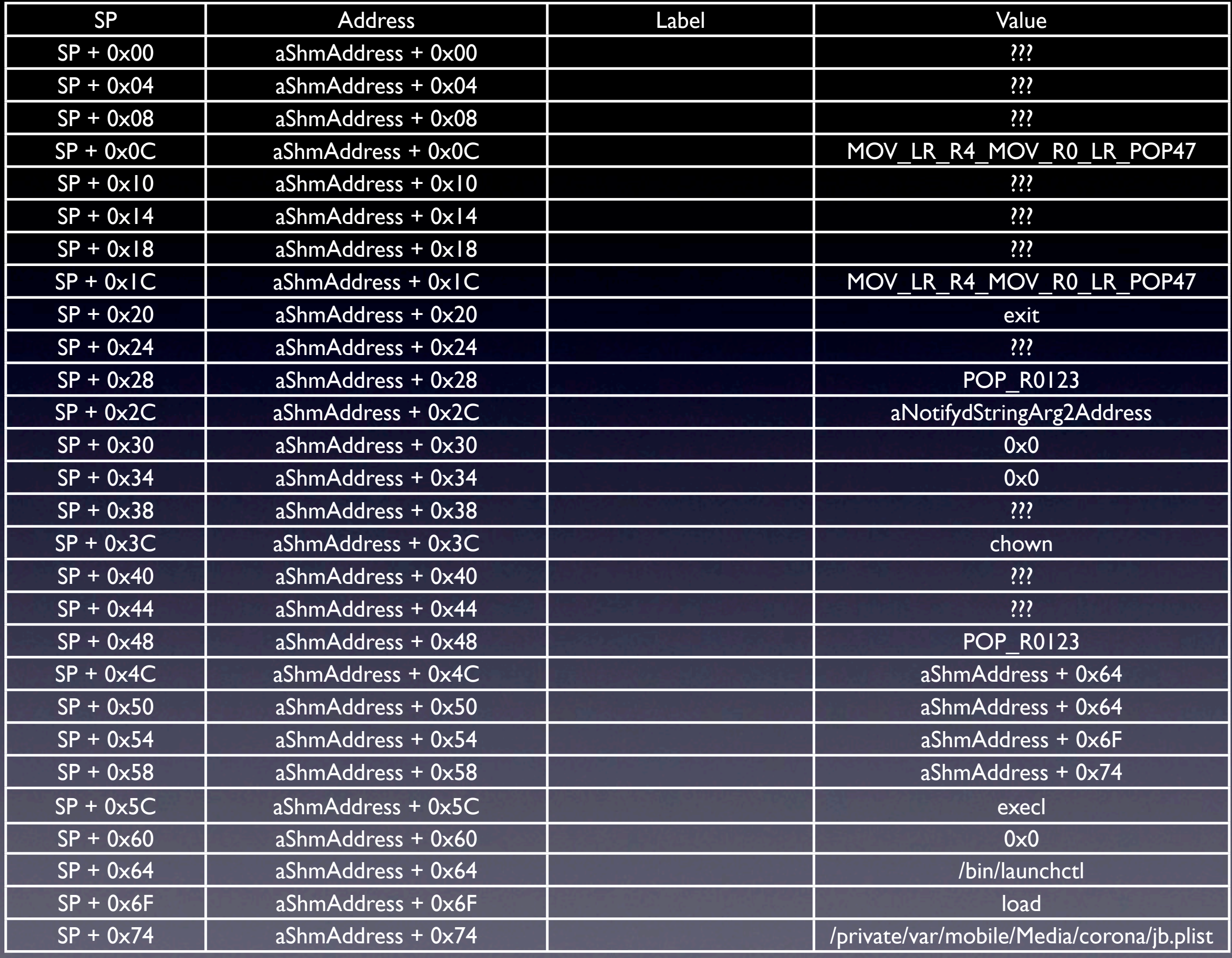

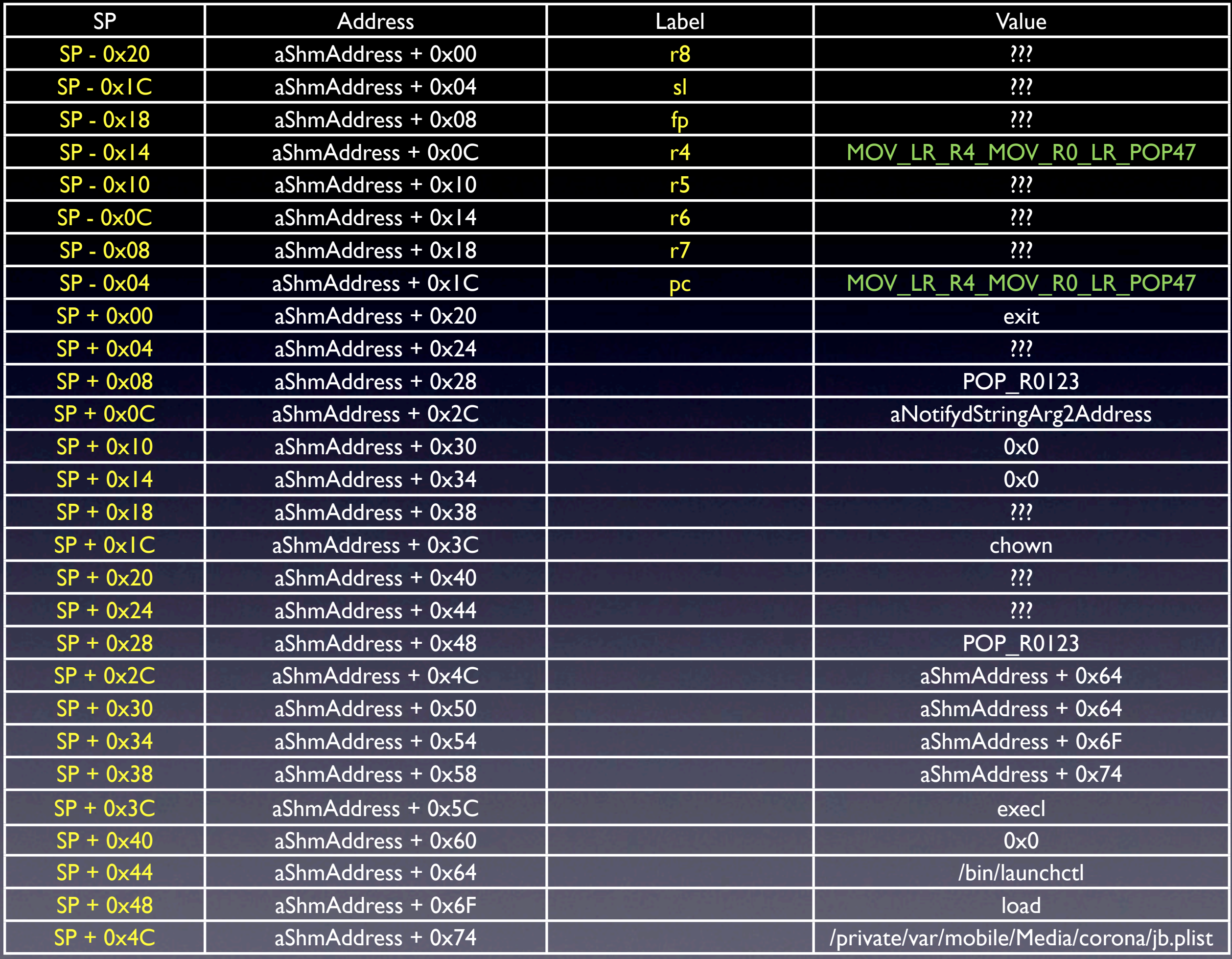

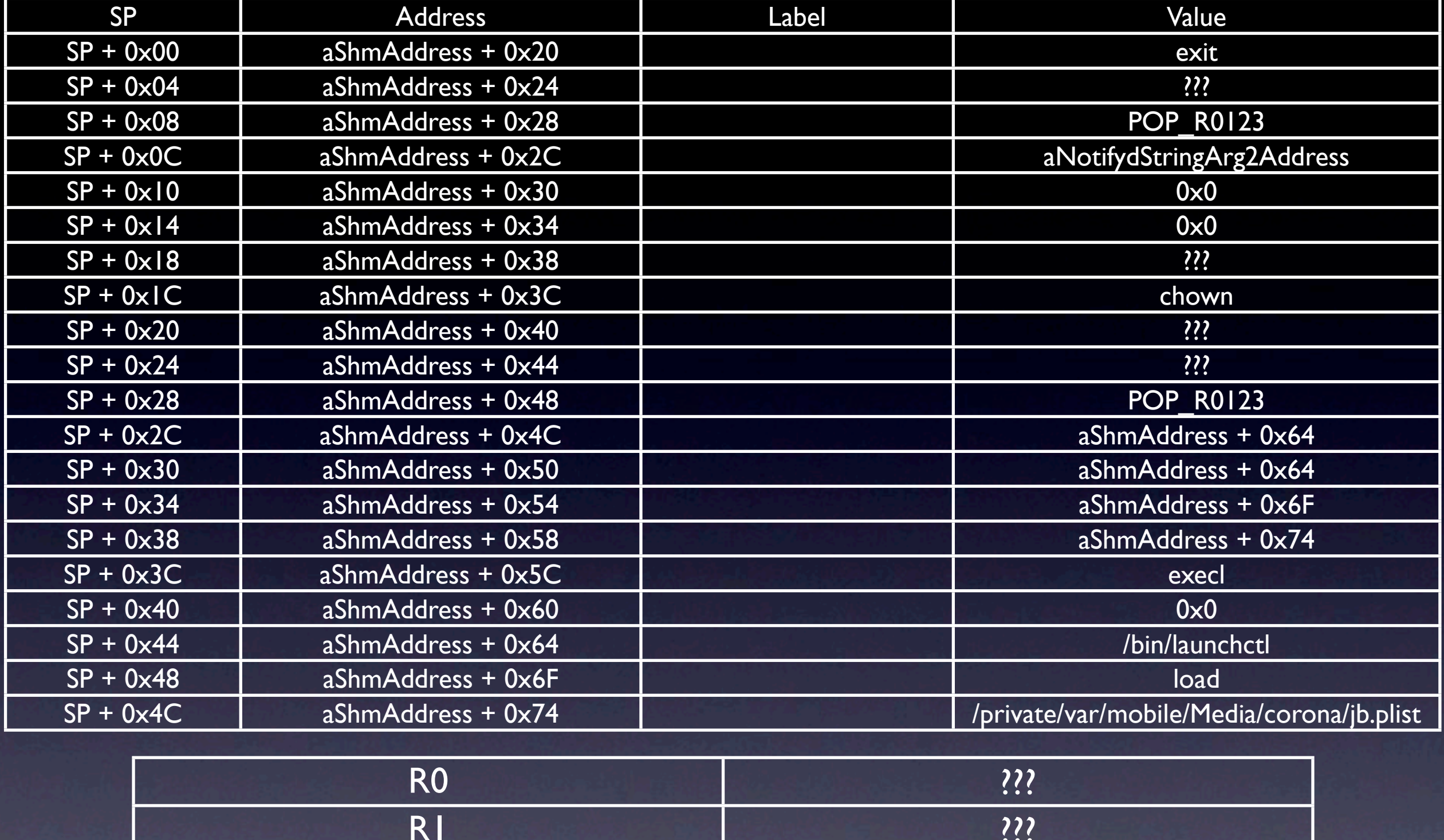

![](_page_58_Picture_190.jpeg)

![](_page_59_Picture_195.jpeg)

![](_page_59_Picture_196.jpeg)

![](_page_60_Picture_178.jpeg)

![](_page_60_Picture_179.jpeg)

![](_page_61_Picture_133.jpeg)

![](_page_61_Picture_134.jpeg)

![](_page_62_Picture_139.jpeg)

![](_page_62_Picture_140.jpeg)

![](_page_63_Picture_122.jpeg)

![](_page_63_Picture_123.jpeg)

![](_page_64_Picture_81.jpeg)

#### Hopefully will never get here

![](_page_64_Picture_82.jpeg)

#### Questions?

- More sandbox info can be found in Dionysus Blazakis's presentation:
	- [http://www.semantiscope.com/research/](http://www.semantiscope.com/research/BHDC2011/BHDC2011-Slides.pdf) [BHDC2011/BHDC2011-Slides.pdf](http://www.semantiscope.com/research/BHDC2011/BHDC2011-Slides.pdf)
	- [https://github.com/dionthegod/](https://github.com/dionthegod/XNUSandbox) [XNUSandbox](https://github.com/dionthegod/XNUSandbox)